## 表示(再生)しているファイルを削除する

表示(再生)しているファイルを削除します。

ご注意 : 一

- 一度削除した映像は、元に戻せません。
- 1 面をタッチする

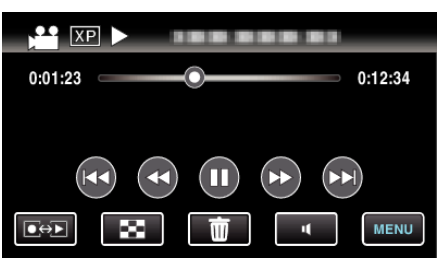

- 画面は動画の場合ですが、静止画の場合も同様の操作です。
- *2* "はい"をタッチする

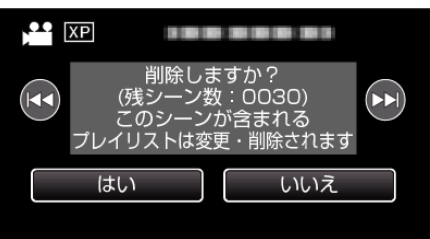

- < → → をタッチすると、前後のファイルが選べます。
- 全てのファイルが削除されると、一覧表示の画面に戻ります。